# Dealer Management System (DMS) Integrations

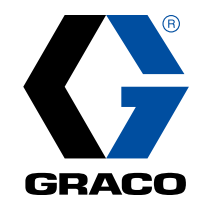

Gain efficiencies by interfacing Pulse Pro with your existing DMS. Provides billing and workflow improvements by automatically sharing fluid dispense records.

## Features and Benefits

- $\bullet$  Ease of use Interface is invisible to the technician
- Security Validates that a work order exists within DMS before oil is dispensed
- Automation Ensures that all dispenses are billed
- Detailed reporting Each job performed is recorded with information returned to DMS

### How It Works

The interface to a business system or DMS provides two important basic functions:

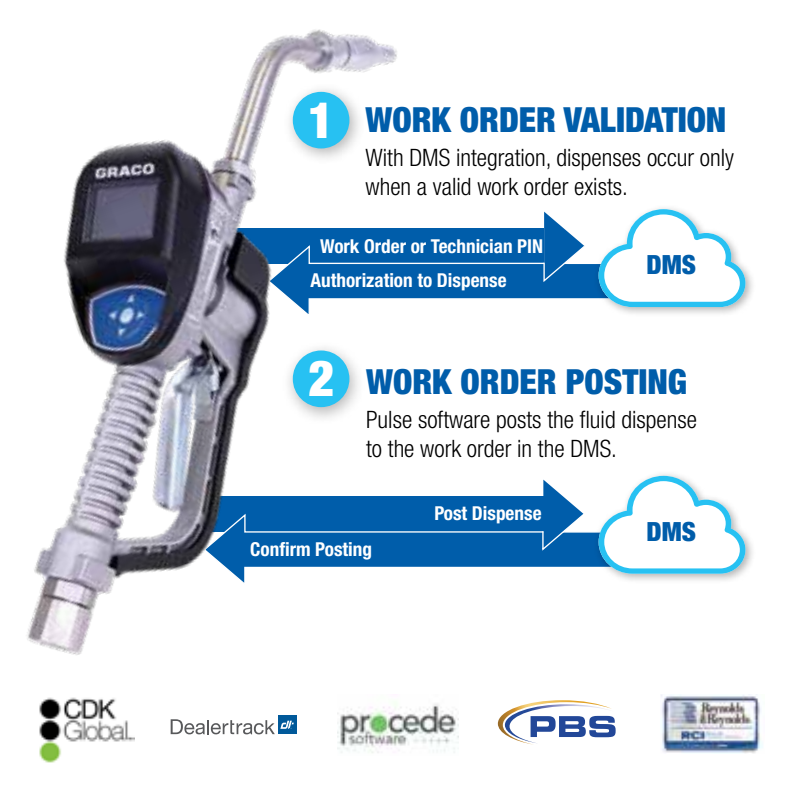

For the most up-to-date list of available DMS integrations, please visit www.graco.com/pulsedms.

# Steps to Integrate Your Pulse Pro System with a DMS

Pulse Pro supports many major DMS software systems including CDK Global (Drive), Dealertrack (Opentrack), Reynolds and Reynolds (ERA/Power), PBS, AssetWorks (FA/M5 Fluid Focus), Procede (Excede) and more. Visit www.graco.com/pulsedms for the latest list. If your DMS is not listed, please contact pulse@graco.com to receive information about how you can develop an integration yourself using our third-party API (application program interface.)

#### If your DMS has a direct integration, please follow these steps:

- 1. Visit dms.gracopulse.com and create an account. Once logged in, you can choose your region and DMS.
- 2. Review and complete the DMS integration contract which includes terms and conditions along with pricing for applicable fees.
- 3. At the time of activation, you will be billed the one-time activation fee and e-mailed the next steps including any documentation required by the selected DMS to complete.
- 4. Once the integration is ready, you will receive a final integration confirmation along with instructions for activating the interface within the Pulse software.
- 5. If applicable, your monthly fee will begin after your first month of use.

# Dealertrack DMS F.A.Q.

### What is the activation fee pricing?

Activation fees are a one-time fee paid for new DMS integration accounts, the fee pricing varies based on the specific DMS partner. To find specific pricing for each DMS please reach out to your local Graco distributor or Graco representative.

#### How can I pay the activation fee?

A one-time activation fee can be paid directly to Graco through www.dms.gracopulse.com or an activation code can be purchased through a local Graco distributor. Both options will require creating a Pulse integration account at www.dms.gracopulse.com, agreeing to terms and conditions and using a major credit card for fees.

#### What is the monthly pricing?

A monthly integration fee is paid directly to Graco through www.dms.gracopulse.com and will require a major credit card. Fee pricing varies based on the specific DMS partner, for specific pricing please contact your local Graco distributor or Graco representative. The first billing will occur when the activation setup email is sent by Graco and will occur monthly thereafter.

#### What is the cancellation process?

Cancellation of the interface can be done at dms.gracopulse.com through the Pulse integration account. See the interface agreement for additional details.

#### Who do I contact with issues?

Support is available via email at pulse@graco.com or by calling LED Tech Assistance at 800-533-9655, option 4.

#### What is communicated between Pulse and the DMS?

Basic dispense data is sent between the systems, including WO #, Fluid P/N, Labor Op Code and Fluid Quantity.

#### Where is the dispense information sent?

It is sent to the Opentrack API service via the Graco server.

#### Which versions are supported?

Dealertrack DMS via Opentrack Interface

#### What validation rules are used for a work order (WO)?

Pulse has three levels of verification based on the security level chosen:

- Level 1 Pulse verifies before a dispense that the WO number is valid within the Dealertrack system and is open for posting.
- Level 2 Pulse verifies before a dispense that the WO number and the fluid being requested are valid within the Dealertrack system and are open for posting.
- Level 3 Pulse verifies before a dispense that the WO number and the fluid being requested are valid within the Dealertrack system and are open for posting, and restricts the dispense quantity to that defined on the WO.

#### What about non-fluid parts?

Pulse supports only fluids dispensed through the meters.

#### Does this integration manage pricing?

Pricing is managed entirely in Dealertrack.

#### How is it rounded?

Pulse contains rounding rules that allow the dispense quantity entered into Dealertrack to be rounded up or down to the nearest unit.

#### Where does it go in the WO?

For dispenses where the line is entered into Pulse, the dispense will be posted to that line; otherwise, it will post to the first line with a Labor Op Code matching those defined in Pulse.

#### What needs to be entered to make a dispense in Pulse?

The WO number is required. The line number and technician ID are optional.

#### What happens if the interface goes down?

The interface requires an internet connection to function. On the rare occasions that the interface has issues on either the Pulse or Dealertrack side, the interface can be turned off and fluid dispenses can be manually billed. Please note that these will not be automatically recorded in Dealertrack.

#### What happens with failure to post?

The integration will create a notification and attempt to post again. The Pulse software allows configurable repost attempts and times.

#### Can you bill in fractional units such as 0.1 quarts?

The integrations allow fractional units with a multiplier that divides incoming quantities and multiplies outgoing quantities.

©2020 Graco Inc. 352695 Rev. B Dealertrack 06/20 All other brand names or marks are used for identification purposes and are trademarks of their respective owners. All written and visual data contained in this document<br>are based on the latest product information available at the time of publica-<br>tion. Graco reserves the right to make changes at any time witho more information on Graco's intellectual property, see www.graco.com/patent or www.graco.com/trademarks.

# Contact us today!

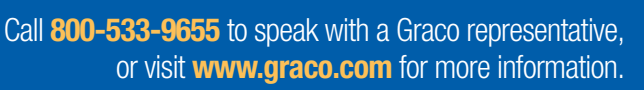

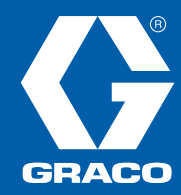